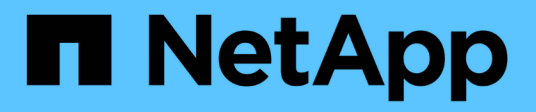

# **Transizione delle LUN di avvio SAN**

ONTAP 7-Mode Transition

NetApp December 19, 2023

This PDF was generated from https://docs.netapp.com/it-it/ontap-7mode-transition/sanhost/concept\_types\_of\_san\_boot\_luns\_supported\_for\_transition.html on December 19, 2023. Always check docs.netapp.com for the latest.

# **Sommario**

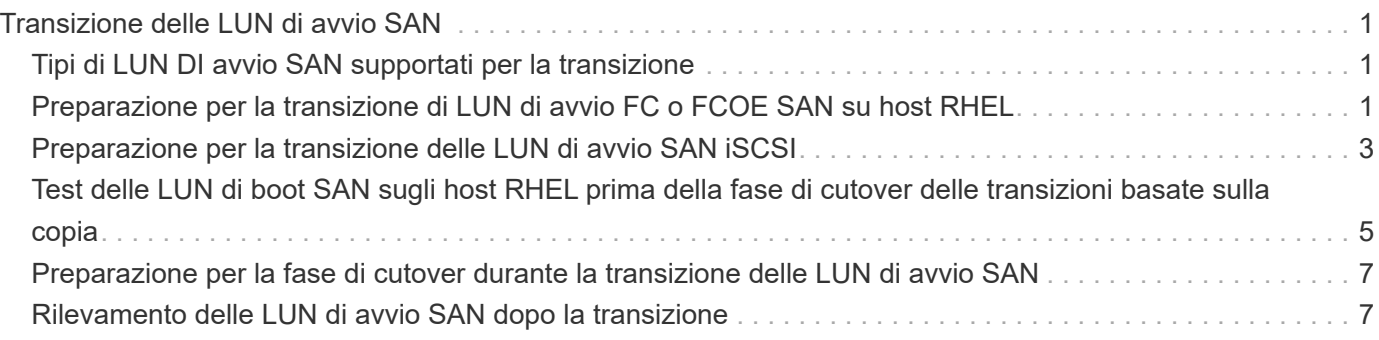

# <span id="page-2-0"></span>**Transizione delle LUN di avvio SAN**

È necessario riavviare le LUN di avvio SAN prima di passare da Data ONTAP in 7-Mode a Clustered Data ONTAP utilizzando 7-Mode Transition Tool (7MTT). È necessario eseguire passaggi specifici per prepararsi alla fase di cutover e, dopo la transizione, è necessario rilevare le LUN.

# **Informazioni correlate**

[Preparazione per la transizione di LUN di avvio FC o FCOE SAN su host RHEL](#page-2-2)

[Preparazione per la transizione delle LUN di avvio SAN iSCSI](#page-4-0)

[Rilevamento delle LUN di avvio SAN dopo la transizione](#page-8-1)

# <span id="page-2-1"></span>**Tipi di LUN DI avvio SAN supportati per la transizione**

Solo alcuni tipi di LUN di avvio SAN sono supportati per la transizione da Data ONTAP che opera in 7-Mode a Clustered Data ONTAP.

Per la transizione sono supportati i seguenti LUN di avvio SAN:

- LUN di boot FC o FCOE SAN
- LUN di boot SAN iSCSI per Red Hat Enterprise Linux (RHEL) 6

La transizione delle LUN di avvio SAN iSCSI per RHEL 5.x non è supportata.

# <span id="page-2-2"></span>**Preparazione per la transizione di LUN di avvio FC o FCOE SAN su host RHEL**

Prima di eseguire la transizione di un LUN di avvio FC o FCOE SAN, è necessario eseguire procedure specifiche sull'host Red Hat Enterprise Linux (RHEL).

È necessario disporre delle seguenti informazioni contenute nel *Inventory Assessment Workbook*:

- 7-Mode LUN name (Nome LUN 7-Mode) su cui è installato RHEL 5 o RHEL 6
- Nome del dispositivo SCSI per il LUN di transizione
- Nome del dispositivo DMMP per il LUN di transizione
- Montare la directory
- File system configurato sul dispositivo DMMP
- Numero UUID della partizione /boot
- Nome del initrid immagine

Questa procedura si applica alle transizioni basate sulla copia e alle transizioni senza copia.

1. Verificare che il dispositivo DMMP esista nella directory /dev/mapper:

#### **ls /dev/mapper/** *DMMP\_device\_name*

Se non è possibile individuare il dispositivo DMMP, potrebbe essere utilizzato un alias o un nome intuitivo.

2. Identificare i dispositivi DMMP e i nomi LVM (Logical Volume Manager) su cui sono installate le directory /boot e root (/) del sistema operativo RHEL 5 o RHEL 6:

#### **df - h**

Per impostazione predefinita, RHEL 5 e RHEL 6 vengono installati nella partizione root (/) del volume logico. Se la partizione root è installata sul volume logico, non sono necessarie modifiche pre-transizione alla configurazione.

- 3. Se la partizione /boot è installata sul dispositivo DMMP, verificare come si fa riferimento alla partizione /boot per il montaggio /etc/fstab al momento dell'avvio.
- 4. Se si fa riferimento alla partizione /boot in /etc/fstab In base al nome del dispositivo DMMP, sostituire il nome del dispositivo DMMP con il nome UUID del file system.
- 5. Eseguire un backup di /etc/fstab file:

### **cp /etc/fstab /etc/***fstab\_pre\_transition\_file\_name*

- 6. Modificare il /etc/fstab File per sostituire il nome del dispositivo DMMP con il rispettivo numero UUID del file system.
- 7. Eseguire un backup di initrd file di immagine:

#### **cp /boot/***initrd\_image\_file\_nameinitrd\_image\_file\_name***.bak**

- 8. Solo per RHEL 5:
	- a. In /etc/mutipath.conf Identificare il dispositivo DI partizione SWAP.

Nell'esempio seguente, /dev/VolGroup00/LogVol01 Il dispositivo DI partizione SWAP è:

/dev/VolGroup00/LogVol01 swap swap defaults 0 0

b. Creare un'etichetta per il montaggio della partizione di swap: **swapoff** *swap-partition\_device*

**mkswap -L** *label-for-swapswap-partition-device*

**swapon** *swap-partition\_device*

c. Sostituire il nome del dispositivo DELLA partizione DI SWAP in /etc/fstab File con l'etichetta DI SWAP.

La riga aggiornata in /etc/fstab il file deve essere il seguente:

LABEL=SwapPartition swap swap defaults 0 0

9. Ricreare l'immagine initrd.

```
◦ Per RHEL5:
 mkinitrd -f/boot/ initrd-"'uname-r'".img 'uname-r' --with multipath
```
- Per RHEL 6: **dracut --force --add multipath --verbose**
- 10. Riavviare l'host per eseguire l'avvio dal nuovo initrd immagine.

# **Informazioni correlate**

[Raccolta di informazioni pre-transizione dal Workbook per la valutazione dell'inventario](https://docs.netapp.com/it-it/ontap-7mode-transition/san-host/task_gathering_pretransition_information_from_inventory_assessment_workbook.html)

# <span id="page-4-0"></span>**Preparazione per la transizione delle LUN di avvio SAN iSCSI**

Prima di eseguire la transizione di un LUN di avvio SAN iSCSI, è necessario eseguire procedure specifiche sull'host. La transizione di Red Hat Enterprise Linux (RHEL) 5.x non è supportata. È supportata la transizione di RHEL 6.

È necessario disporre delle seguenti informazioni contenute nel *Inventory Assessment Workbook*:

- Nome del LUN su cui è installato RHEL 6
- Nome del dispositivo DMMP per il LUN di transizione
- Nome del volume logico (LV)
- Nome del gruppo di volumi (VG)
- Dispositivi di volume fisico (PV)
- I nomi e le directory di montaggio di Logical Volume Manager (LVM) su cui sono installate le partizioni RHEL 6 /boot e root (/)
- File system configurato su DMMP
- Sessioni iSCSI per controller 7-Mode
- Informazioni su GRUB
- Numero IQN della macchina virtuale di storage (SVM) in cui verrà creato il LUN di avvio SAN iSCSI
- Indirizzo IP LIF della SVM Clustered Data ONTAP in cui verrà creata la LUN di avvio SAN iSCSI

Questa procedura si applica alle transizioni basate sulla copia e alle transizioni senza copia.

## **Fasi**

1. Verificare che il dispositivo DMMP esista nella directory /dev/mapper:

## **ls /dev/mapper/***DMMP\_device\_name*

Se il dispositivo DMMP non viene visualizzato, il dispositivo potrebbe utilizzare un alias o un nome intuitivo.

2. Determinare se il dispositivo DMMP fa parte di una LVM:

## **blkid**

Se il dispositivo DMMP TYPE il valore è LVM2\_member, Il DMMP fa parte di una LVM.

- 3. Ottenere i dettagli del punto di montaggio di / e. /boot partizioni da /etc/fstab file:
	- Se il /boot La partizione è installata su un dispositivo DMMP, controllare come viene fatto riferimento per il montaggio in /etc/fstab file al momento dell'avvio.
	- Se il /boot La partizione viene montata utilizzando l'UID del file system ottenuto con blkid output del comando, quindi non è necessario alcun cambiamento di pre-transizione.
- 4. Se si fa riferimento alla partizione /boot in /etc/fstab In base al nome del dispositivo DMMP, sostituire il nome del dispositivo DMMP con il nome UUID del file system.
- 5. Per gli host iSCSI SAN avviati, modificare /boot/grub/grub.conf File per creare una nuova voce della riga di comando del kernel che includa il numero IQN del controller Data ONTAP in cluster e le informazioni sulla sessione iSCSI.

Questo esempio mostra /boot/grub/grub.conf file prima della modifica. La riga di comando del kernel contiene il numero IQN del controller 7-Mode e le informazioni sulla sessione iSCSI.

```
title Red Hat Enterprise Linux Server (2.6.32-431.el6.x86 64)
          root (hd0,0)
     kernel /vmlinuz-2.6.32-431.el6.x86_64 ro
root=/dev/mapper/vg_ibmx3550m3229-LogVol00 ifname=eth0:5c:f3:fc:ba:46:d8
rd_NO_LUKS netroot=iscsi:@10.226.228.241::3260::iqn.1992-
08.com.netapp:sn.1574168453 LANG=en US.UTF-8
rd_LVM_LV=vg_ibmx3550m3229/LogVol01 rd_LVM_LV=vg_ibmx3550m3229/LogVol00
rd_NO_MD netroot=iscsi:@10.226.228.155::3260::iqn.1992-
08.com.netapp:sn.1574168453 iscsi initiator= iqn.1994-
08.com.redhat:229.167 crashkernel=auto ip=eth0:dhcp
      initrd /initramfs-2.6.32-431.el6.x86_64.img
```
Questo esempio mostra /boot/grub/grub.conf File dopo aver aggiunto un nuovo titolo con il suffisso cDOT e la nuova riga di comando del kernel con il numero IQN del controller Data ONTAP in cluster e le informazioni sulla sessione iSCSI:

```
title Red Hat Enterprise Linux Server (2.6.32-431.el6.x86_64) - cDOT
          root (hd0,0)
     kernel /vmlinuz-2.6.32-431.el6.x86_64 ro
root=/dev/mapper/vg_ibmx3550m3229-LogVol00 ifname=eth0:5c:f3:fc:ba:46:d8
rd_NO_LUKS netroot=iscsi:@10.226.228.99::3260:: ::iqn.1992-
08.com.netapp:sn.81c4f5cc4aa611e5b1ad00a0985d4dbe:vs.15 LANG=en_US.UTF-8
rd_LVM_LV=vg_ibmx3550m3229/LogVol01 rd_LVM_LV=vg_ibmx3550m3229/LogVol00
rd_NO_MD netroot=iscsi:@10.226.228.98::3260:: ::iqn.1992-
08.com.netapp:sn.81c4f5cc4aa611e5b1ad00a0985d4dbe:vs.15
netroot=iscsi:@10.226.228.97::3260:: ::iqn.1992-
08.com.netapp:sn.81c4f5cc4aa611e5b1ad00a0985d4dbe:vs.15
netroot=iscsi:@10.226.228.96::3260:: ::iqn.1992-
08.com.netapp:sn.81c4f5cc4aa611e5b1ad00a0985d4dbe:vs.15 iscsi initiator=
iqn.1994-08.com.redhat:229.167 crashkernel=auto ip=eth0:dhcp
      initrd /initramfs-2.6.32-431.el6.x86_64.img
```
6. Eseguire il backup dell'esistente initramfs file.

```
# cd /boot
# cp initramfs-2.6.32-71.el6.x86_64.img initramfs-2.6.32-
71.el6.x86_64.img.img_bak
```
7. Aggiornare la riga del kernel 7-Mode in /boot/grub/grub.conf file con il backup initrd nome dell'immagine.

Per RHEL 6.4 e versioni successive, verificare che alla riga del kernel di Clustered Data ONTAP sia aggiunto "rdloaddriver=scsi\_dh\_alua" in /boot/grub/grub.conf file.

8. Se il /boot/grub/grub.conf Il file viene aggiornato, quindi viene aggiornato il disco RAM iniziale del kernel (initramfs).

Il initramfs Il file deve essere ricreato in modo da fare riferimento al nuovo numero IQN di Clustered Data ONTAP e alle sessioni iSCSI e in modo che l'host stabilisca una connessione iSCSI con i controller Data ONTAP in cluster al momento dell'avvio.

9. Ricreare il initrd utilizzando dracut -force --add multipath --verbose comando.

## **Informazioni correlate**

[Raccolta di informazioni pre-transizione dal Workbook per la valutazione dell'inventario](https://docs.netapp.com/it-it/ontap-7mode-transition/san-host/task_gathering_pretransition_information_from_inventory_assessment_workbook.html)

# <span id="page-6-0"></span>**Test delle LUN di boot SAN sugli host RHEL prima della fase di cutover delle transizioni basate sulla copia**

Se si utilizza 7-Mode Transition Tool (7MTT) 2.2 o versione successiva e Data ONTAP 8.3.2 o versione successiva per eseguire una transizione basata su copia dell'host Red Hat Enterprise Linux (RHEL), è possibile testare i LUN di boot SAN ONTAP in transizione prima della fase di cutover. L'host di origine può continuare a eseguire i/o sui LUN 7- Mode di origine durante il test.

I nuovi LUN ONTAP devono essere mappati all'host di test e i LUN devono essere pronti per la transizione.

È necessario mantenere la parità hardware tra l'host di test e l'host di origine.

- Per le transizioni basate sulla copia, è necessario eseguire questi passaggi dopo aver completato l'operazione Storage Cutover nello strumento di transizione 7-Mode.
- Per le transizioni senza copia, è necessario eseguire questi passaggi dopo l'operazione Import Data and Configuration (Importa dati e configurazione) nello strumento di transizione 7-Mode.

### **Fasi**

- 1. Solo per configurazioni FC e FCoE:
	- a. Accedere alla modalità delle impostazioni del BIOS HBA.
	- b. Scegliere **Rescan** (Nuova scansione) per rilevare i LUN di avvio SAN ONTAP sull'host.
	- c. Rimuovere l'ID LUN di avvio 7-Mode.
	- d. Aggiungere l'ID del LUN di avvio ONTAP nel BIOS HBA.
	- e. Uscire dalla modalità HBA BIOS Settings (Impostazioni BIOS HBA), quindi riavviare l'host.
- 2. Dopo il riavvio dell'host, modificare l'indirizzo IP e il nome host sull'host di test.
- 3. Verificare che i nuovi LUN ONTAP siano stati rilevati:

#### **sanlun lun show**

4. Configurare i dispositivi DMMP per i LUN ONTAP:

### **multipath -ll**

- 5. Eseguire i test in base alle necessità.
- 6. Spegnere l'host di test:

### **shutdown -h -t0 now**

7. Nell'interfaccia utente (UI) di 7-Mode Transition Tool, fare clic su **Finish Testing** (termina test).

Se i LUN ONTAP devono essere rimappati all'host di origine, è necessario preparare l'host di origine per la fase di cutover. Se i LUN ONTAP devono rimanere mappati all'host di test, non sono necessarie ulteriori operazioni sull'host di test.

### **Informazioni correlate**

[Raccolta di informazioni pre-transizione dal Workbook per la valutazione dell'inventario](https://docs.netapp.com/it-it/ontap-7mode-transition/san-host/task_gathering_pretransition_information_from_inventory_assessment_workbook.html)

[Preparazione per la fase di cutover durante la transizione delle LUN di avvio SAN](#page-8-0)

# <span id="page-8-0"></span>**Preparazione per la fase di cutover durante la transizione delle LUN di avvio SAN**

Se si stanno passando LUN di avvio SAN da Data ONTAP in 7-Mode a Clustered Data ONTAP, è necessario conoscere alcuni prerequisiti prima di entrare nella fase di cutover.

È necessario disporre di connettività fabric e zoning per i controller Data ONTAP in cluster per le configurazioni FC. Per le configurazioni iSCSI, è necessario rilevare le sessioni iSCSI e accedere ai controller Data ONTAP in cluster. È inoltre necessario spegnere l'host.

- Per le transizioni basate sulla copia, è necessario arrestare l'host prima di avviare l'operazione Storage Cutover nel 7-Mode Transition Tool (7MTT). Le transizioni senza copia non sono supportate sugli host HP-UX.
- Per le transizioni senza copia, è necessario spegnere l'host prima di avviare l'operazione Export & Halt 7- Mode nel 7MTT.

# <span id="page-8-1"></span>**Rilevamento delle LUN di avvio SAN dopo la transizione**

Dopo la transizione delle LUN di avvio SAN da Data ONTAP in 7-Mode a Clustered Data ONTAP, è necessario rilevare le LUN di avvio SAN sull'host. Ciò è necessario per le transizioni basate sulla copia (CCT) e le transizioni senza copia (CCT). Questo vale per le configurazioni FC, FCoE e iSCSI.

Se si sta eseguendo un CFT, le procedure per vol rehost deve essere completo. Vedere ["7-Mode Transition](https://docs.netapp.com/us-en/ontap-7mode-transition/copy-free/index.html)" [Tool Copy-Free Transition Guide"](https://docs.netapp.com/us-en/ontap-7mode-transition/copy-free/index.html) per ulteriori informazioni.

- 1. Avviare l'host.
- 2. Solo per configurazioni FC e FCoE:
	- a. Accedere alla modalità delle impostazioni del BIOS HBA.
	- b. Scegliere **Rescan** (Nuova scansione) per rilevare le LUN di avvio SAN Data ONTAP in cluster sull'host.
	- c. Rimuovere l'ID LUN di avvio 7-Mode.
	- d. Aggiungere l'ID del LUN di avvio di Clustered Data ONTAP nel BIOS HBA.
	- e. Uscire dalla modalità HBA BIOS Settings (Impostazioni BIOS HBA), quindi riavviare l'host.
- 3. Al termine del riavvio, verificare i LUN Data ONTAP in cluster:

### **sanlun lun show**

4. Verificare il dispositivo DMMP:

**multipath -ll**

### **Informazioni sul copyright**

Copyright © 2023 NetApp, Inc. Tutti i diritti riservati. Stampato negli Stati Uniti d'America. Nessuna porzione di questo documento soggetta a copyright può essere riprodotta in qualsiasi formato o mezzo (grafico, elettronico o meccanico, inclusi fotocopie, registrazione, nastri o storage in un sistema elettronico) senza previo consenso scritto da parte del detentore del copyright.

Il software derivato dal materiale sottoposto a copyright di NetApp è soggetto alla seguente licenza e dichiarazione di non responsabilità:

IL PRESENTE SOFTWARE VIENE FORNITO DA NETAPP "COSÌ COM'È" E SENZA QUALSIVOGLIA TIPO DI GARANZIA IMPLICITA O ESPRESSA FRA CUI, A TITOLO ESEMPLIFICATIVO E NON ESAUSTIVO, GARANZIE IMPLICITE DI COMMERCIABILITÀ E IDONEITÀ PER UNO SCOPO SPECIFICO, CHE VENGONO DECLINATE DAL PRESENTE DOCUMENTO. NETAPP NON VERRÀ CONSIDERATA RESPONSABILE IN ALCUN CASO PER QUALSIVOGLIA DANNO DIRETTO, INDIRETTO, ACCIDENTALE, SPECIALE, ESEMPLARE E CONSEQUENZIALE (COMPRESI, A TITOLO ESEMPLIFICATIVO E NON ESAUSTIVO, PROCUREMENT O SOSTITUZIONE DI MERCI O SERVIZI, IMPOSSIBILITÀ DI UTILIZZO O PERDITA DI DATI O PROFITTI OPPURE INTERRUZIONE DELL'ATTIVITÀ AZIENDALE) CAUSATO IN QUALSIVOGLIA MODO O IN RELAZIONE A QUALUNQUE TEORIA DI RESPONSABILITÀ, SIA ESSA CONTRATTUALE, RIGOROSA O DOVUTA A INSOLVENZA (COMPRESA LA NEGLIGENZA O ALTRO) INSORTA IN QUALSIASI MODO ATTRAVERSO L'UTILIZZO DEL PRESENTE SOFTWARE ANCHE IN PRESENZA DI UN PREAVVISO CIRCA L'EVENTUALITÀ DI QUESTO TIPO DI DANNI.

NetApp si riserva il diritto di modificare in qualsiasi momento qualunque prodotto descritto nel presente documento senza fornire alcun preavviso. NetApp non si assume alcuna responsabilità circa l'utilizzo dei prodotti o materiali descritti nel presente documento, con l'eccezione di quanto concordato espressamente e per iscritto da NetApp. L'utilizzo o l'acquisto del presente prodotto non comporta il rilascio di una licenza nell'ambito di un qualche diritto di brevetto, marchio commerciale o altro diritto di proprietà intellettuale di NetApp.

Il prodotto descritto in questa guida può essere protetto da uno o più brevetti degli Stati Uniti, esteri o in attesa di approvazione.

LEGENDA PER I DIRITTI SOTTOPOSTI A LIMITAZIONE: l'utilizzo, la duplicazione o la divulgazione da parte degli enti governativi sono soggetti alle limitazioni indicate nel sottoparagrafo (b)(3) della clausola Rights in Technical Data and Computer Software del DFARS 252.227-7013 (FEB 2014) e FAR 52.227-19 (DIC 2007).

I dati contenuti nel presente documento riguardano un articolo commerciale (secondo la definizione data in FAR 2.101) e sono di proprietà di NetApp, Inc. Tutti i dati tecnici e il software NetApp forniti secondo i termini del presente Contratto sono articoli aventi natura commerciale, sviluppati con finanziamenti esclusivamente privati. Il governo statunitense ha una licenza irrevocabile limitata, non esclusiva, non trasferibile, non cedibile, mondiale, per l'utilizzo dei Dati esclusivamente in connessione con e a supporto di un contratto governativo statunitense in base al quale i Dati sono distribuiti. Con la sola esclusione di quanto indicato nel presente documento, i Dati non possono essere utilizzati, divulgati, riprodotti, modificati, visualizzati o mostrati senza la previa approvazione scritta di NetApp, Inc. I diritti di licenza del governo degli Stati Uniti per il Dipartimento della Difesa sono limitati ai diritti identificati nella clausola DFARS 252.227-7015(b) (FEB 2014).

### **Informazioni sul marchio commerciale**

NETAPP, il logo NETAPP e i marchi elencati alla pagina<http://www.netapp.com/TM> sono marchi di NetApp, Inc. Gli altri nomi di aziende e prodotti potrebbero essere marchi dei rispettivi proprietari.